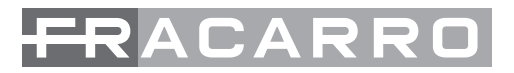

## **287554 EDFA 4 WDM, 287553 EDFA 8 WDM Multi-port EYFA Amplifier user manual**

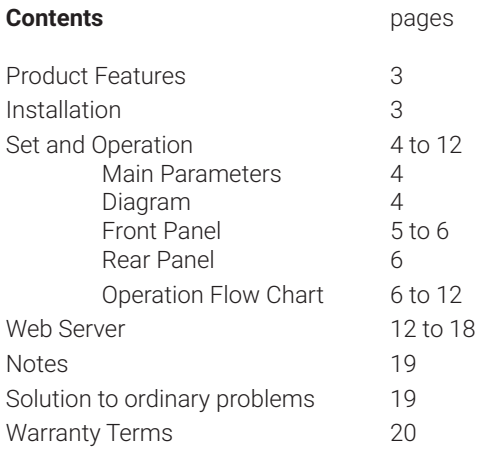

## **Product Features**

- 1. Output adjustable by buttons in the front panel or web SNMP, the range is down 4dBm
- 2. Maintenance function of one-time downward attenuation of 6dBm by buttons in the front panel or web SNMP, to facilitate the optical fiber hot-plug operation without turn off the device
- 3. Multi- ports output, can built in 1310/1490/1550WDM.
- 4. Standard RJ 45 port for remote control, we can provide output contract and web manager for choice, and also plug-in SNMP hardware can be reserved for update.
- 5. With laser key to turn on/off the laser.
- 6. With RF test function.
- 7. Adopts JDSU or Oclaro Pump laser
- 8. Led displays the working condition of the machine
- 9. Dual power hot plug power supply for choice, 90V 250V AC or -48V DC

## **Installation**

Before installation

- 1. Please be sure there is no visible damage outside the machine.
- 2. Please check the spare parts is complete or not, if not complete, please contact the seller.

Installation

1. Please keep at least 4.5cm (1.75inches) space for cooling if the machine is installed with other machines.

# CARRO

- 2. Please check the power supply socket and the grounding of the power supply, the grounding impedance should be ≤4Ω, 220V power supply should be with three cables and the grounding cable should be in the middle, Unfitted grounding will damage the device or influence the signal quality.
- 3. Please make sure the power supply switch is off in the rear panel
- 4. Please confirm the fiber port is clean before connection the fiber.

# **MAIN PARAMETERS**

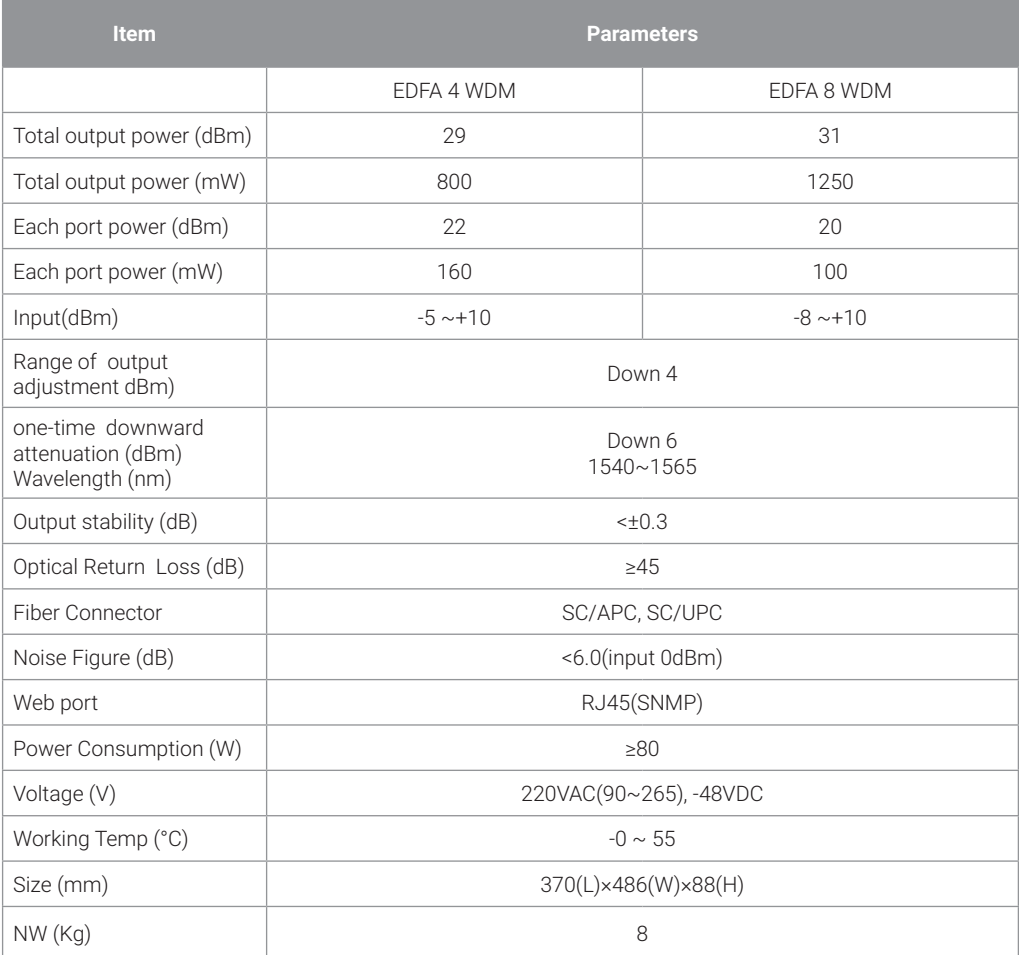

# **DIAGRAM**

## **Single input, standard Model**

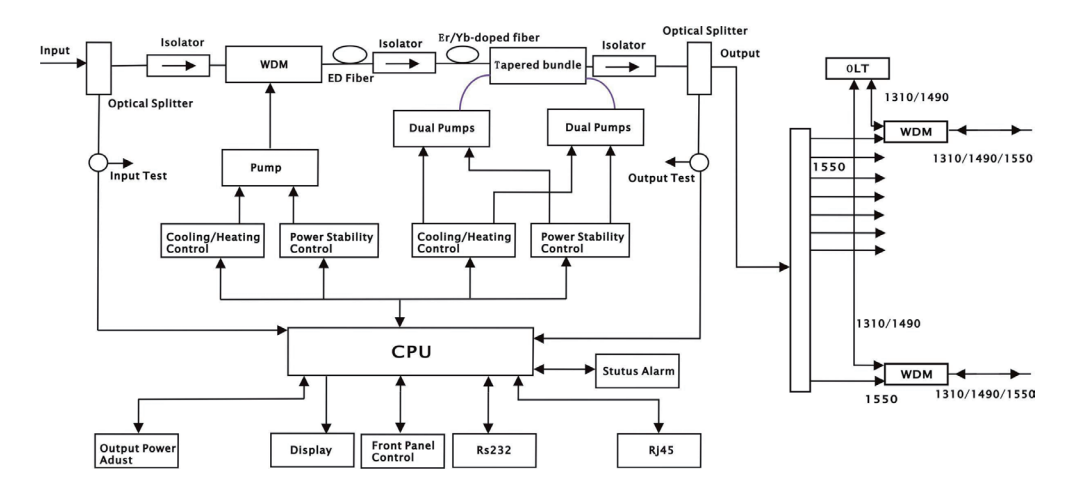

**LED - DISPLAY**

Single input

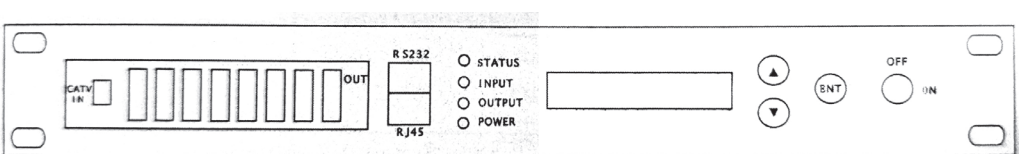

4 Ports With WDM

Dual inputs

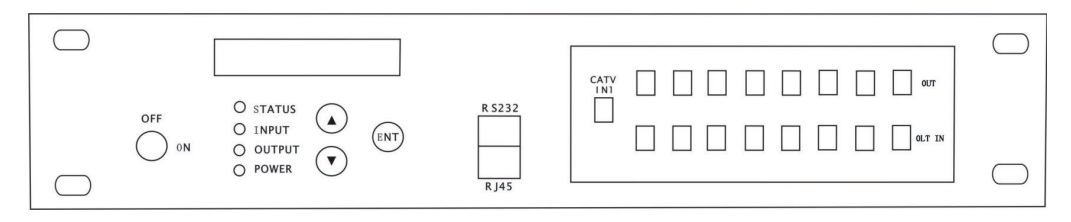

8 Ports With WDM

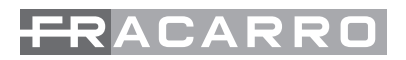

## **LED - DISPLAY**

#### **LED Display**

Displays the working parameter of the machine

## **STATUS Indication light**

Green: Normal Condition Red: No input or abnormal condition

## **INPUT Indication Light**

Green: Normal

# **OUTPUT Indication Light**

Green: Normal

## **POWER Indication Light**

Green: Power Connected

#### **Key**

ON: Turn on the laser OFF: Turn off the laser

#### **RS232**

Network management for local computers

#### **RJ45**

SNMP, for remote computer network management

## **Rear Panel**

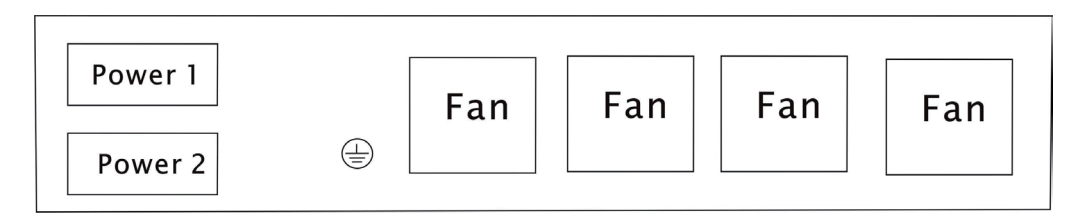

### **Power Switch 220V**

ON: Turn on the power OFF: Turn off the power

**Power Socket** AC220V and DC-48V

# **ACAR**

# **OPERATION FLOW CHART**

The following menu displays with " " button, Use the " " button to do the reverse loop, "ESC" as the return button.

## **Single input operation flow chart:**

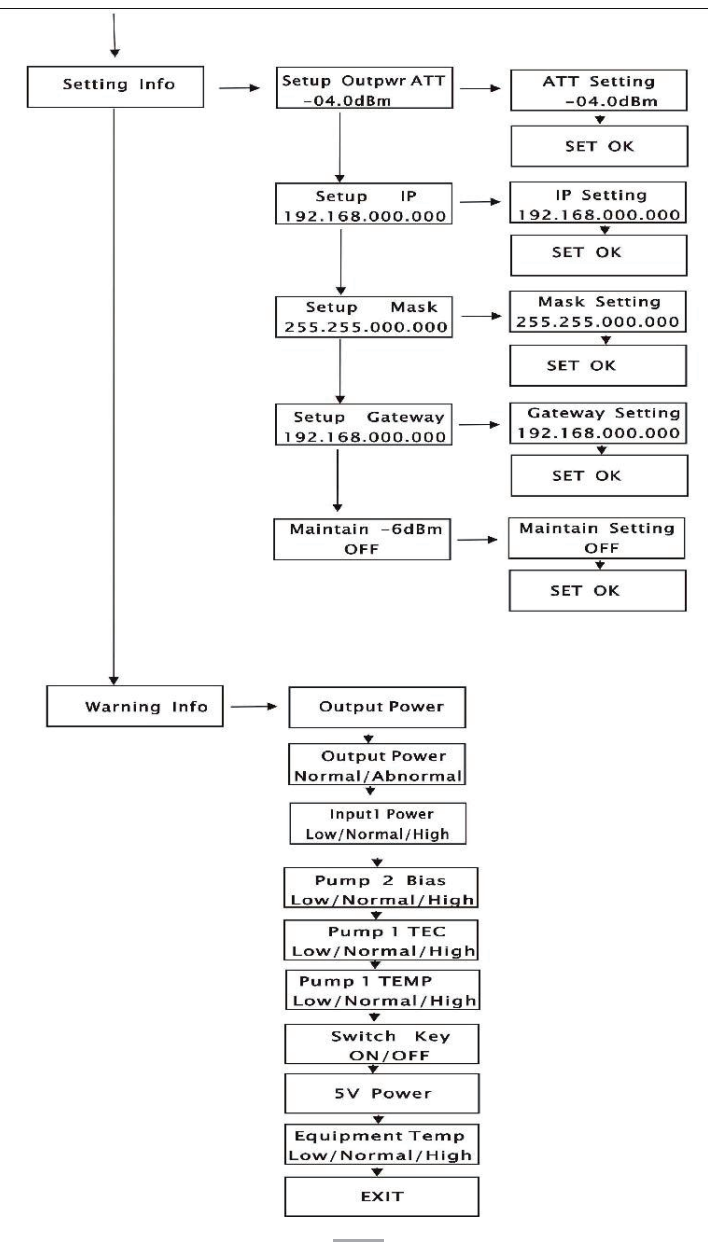

# **WEB SERVER**

The user can use web browser to check the working condition and basic parameters of the amplifier, it supports IE, Chrome, Firefox ,opera and other main web browser. The following example are based on Opera browser.

1.Please find the IP add in the machine, normally it is 192.168.0.XXX, set the IP add of the PC in the same range as following steps:

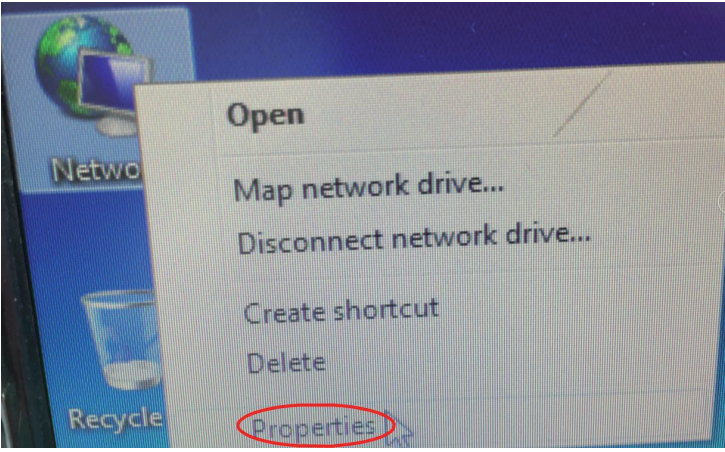

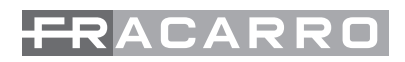

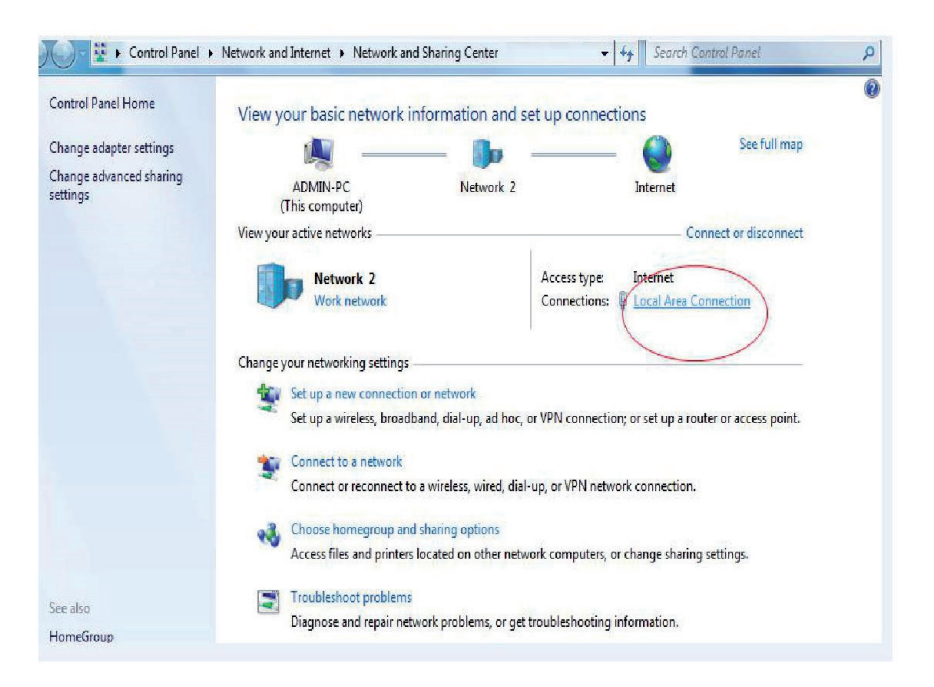

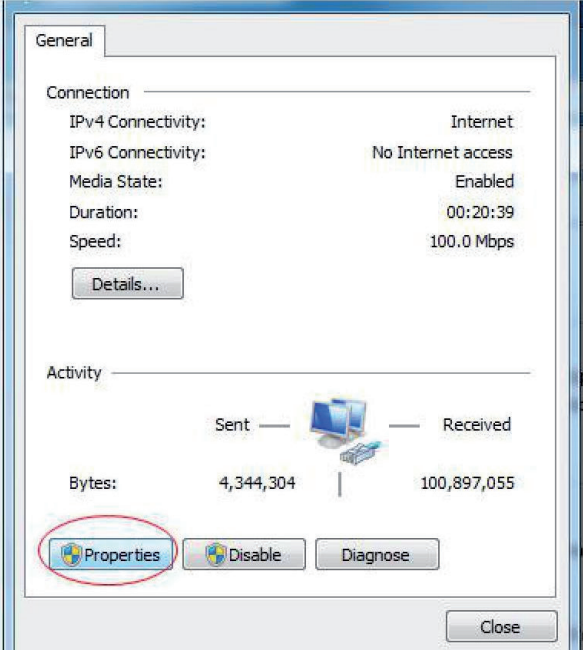

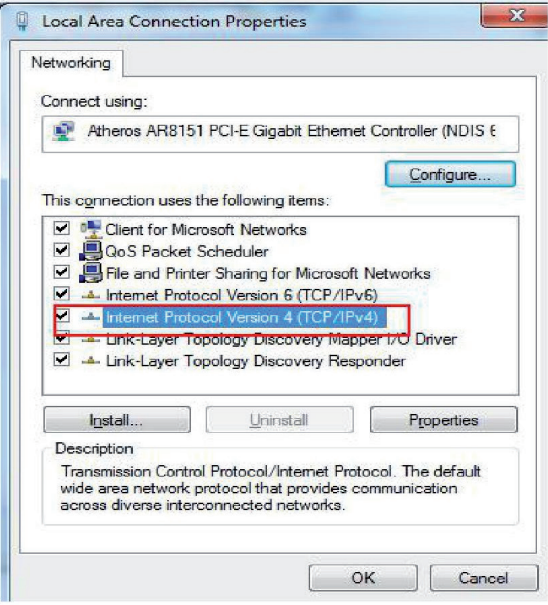

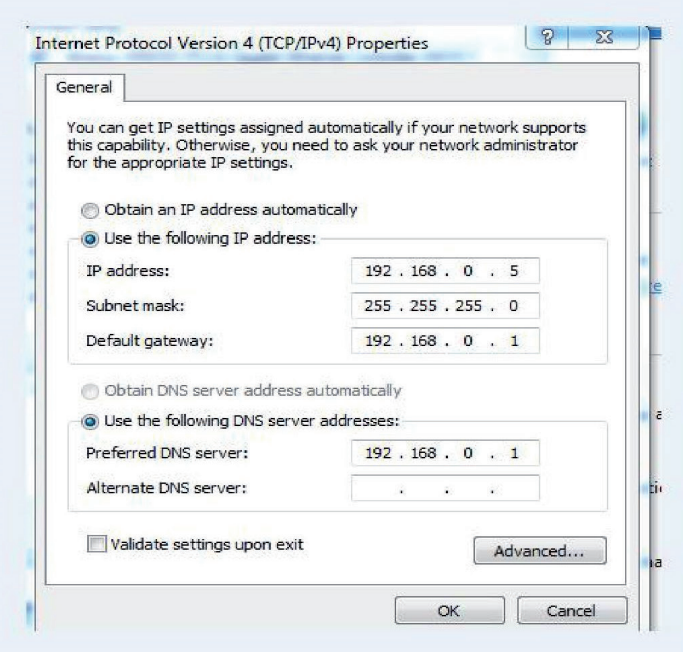

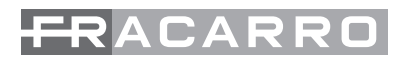

2 .Open web browser, input the IP add For example: 192.168.0.22

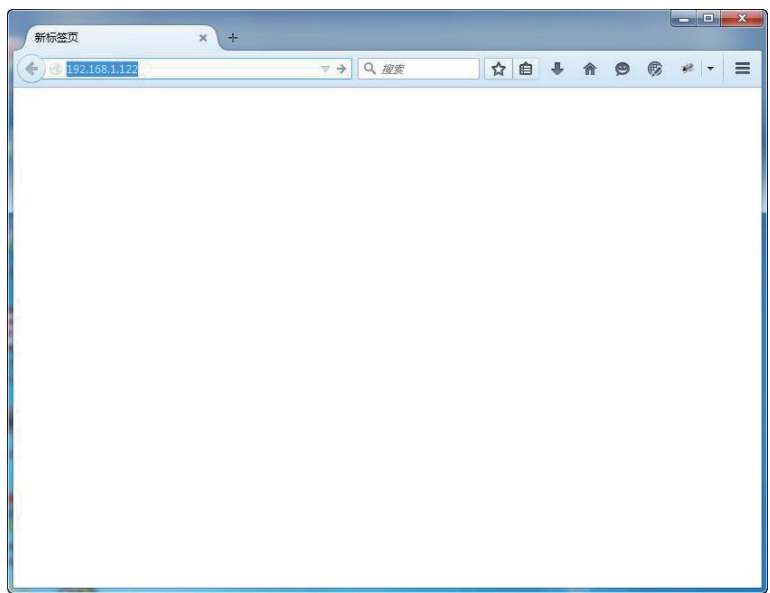

Then login version

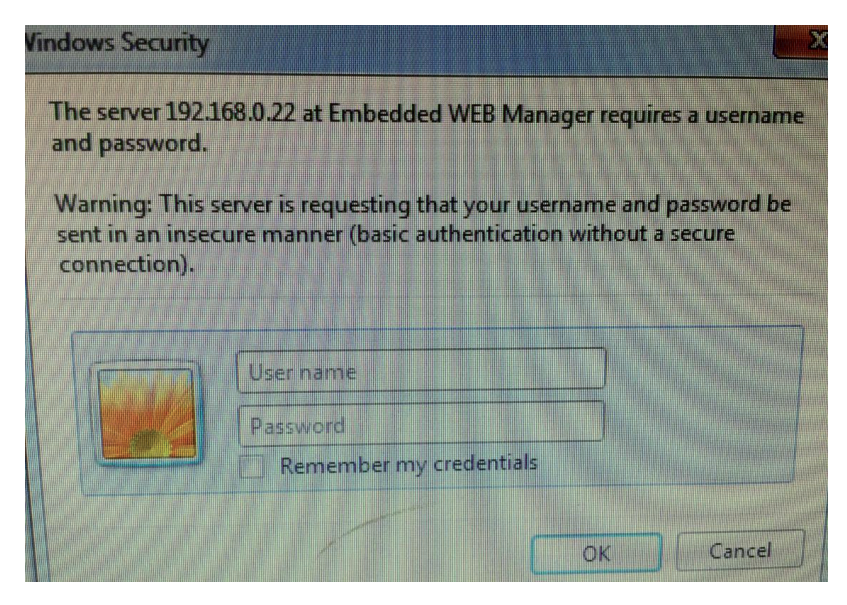

User Name: admin Password: 123456 3. The working condition version:

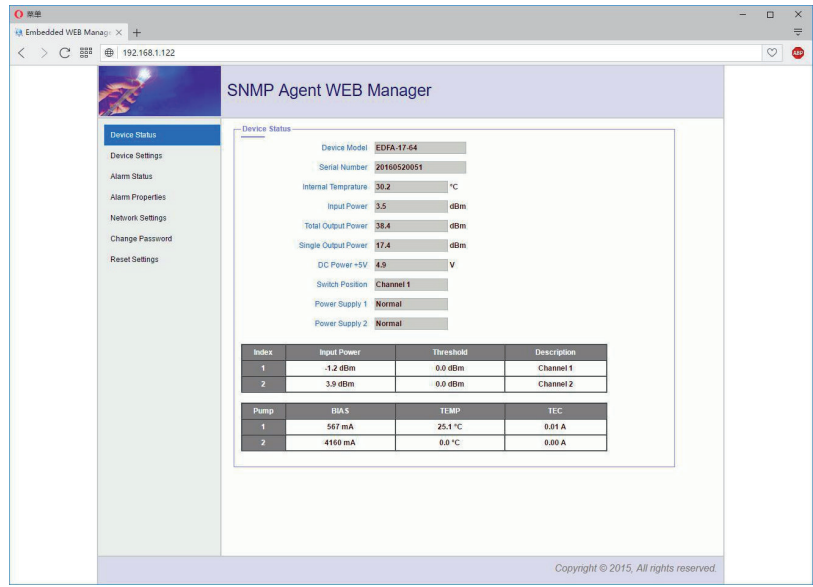

4.4 Items guide on the left, click to enter:

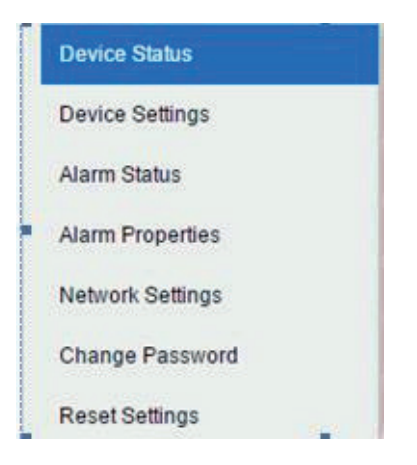

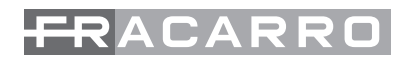

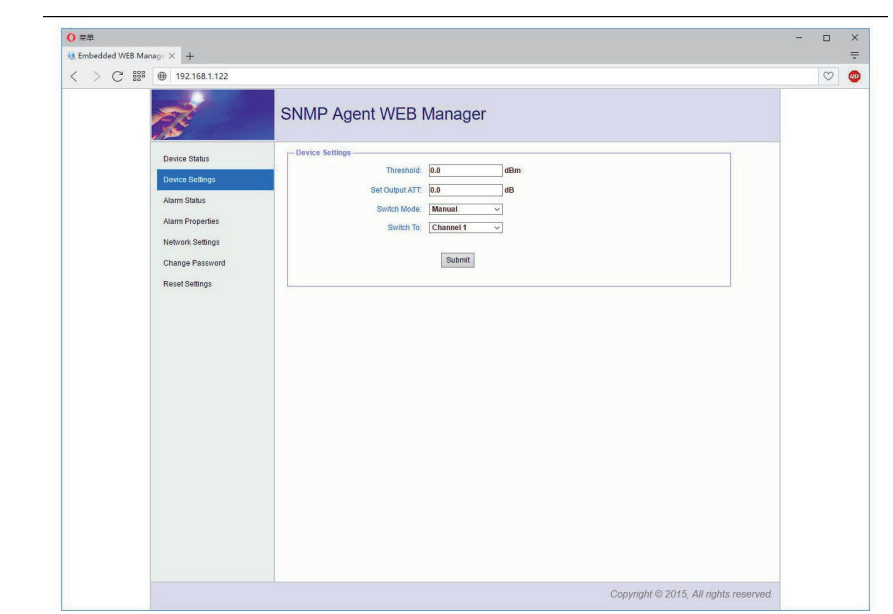

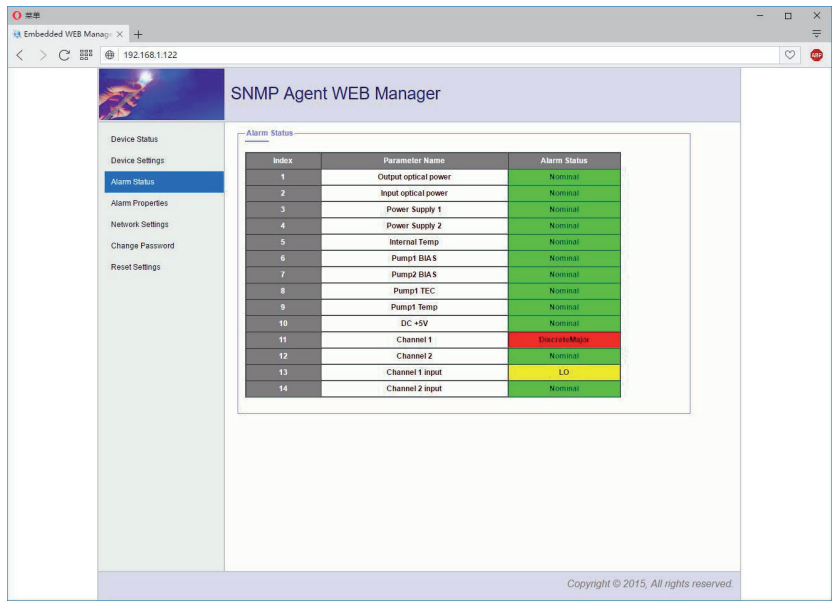

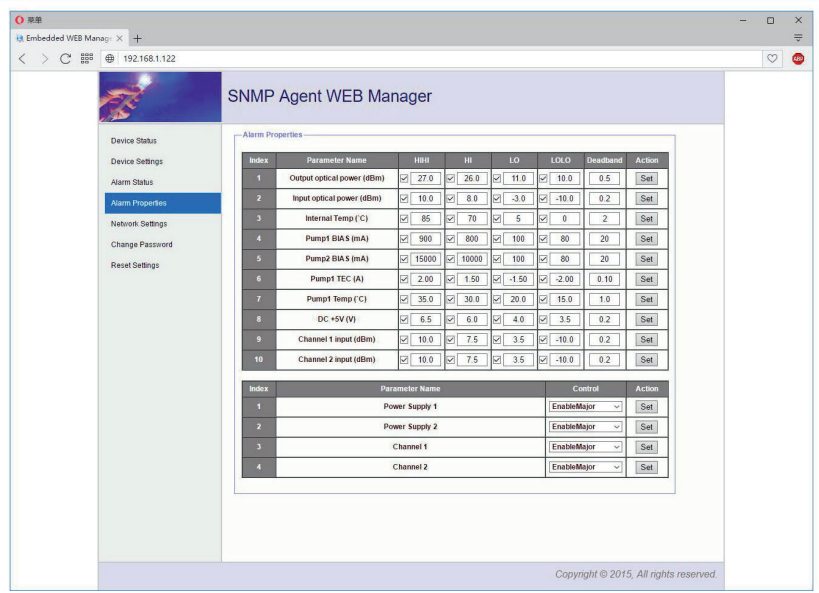

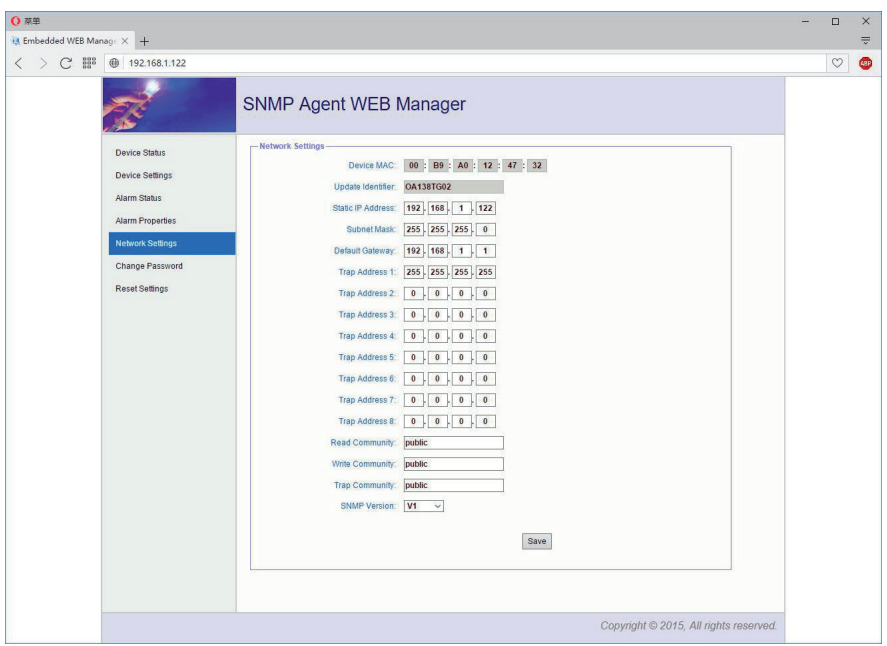

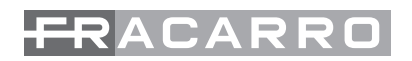

÷

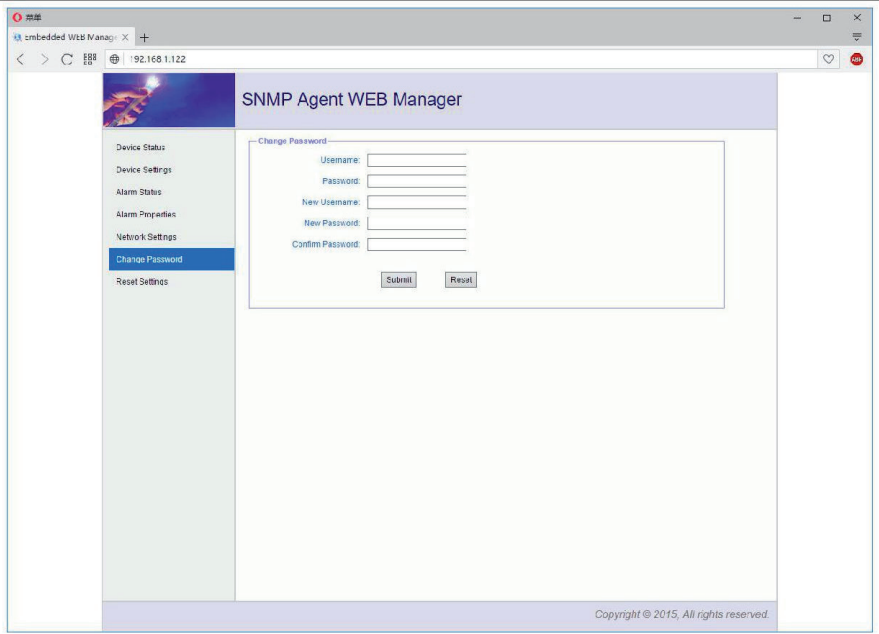

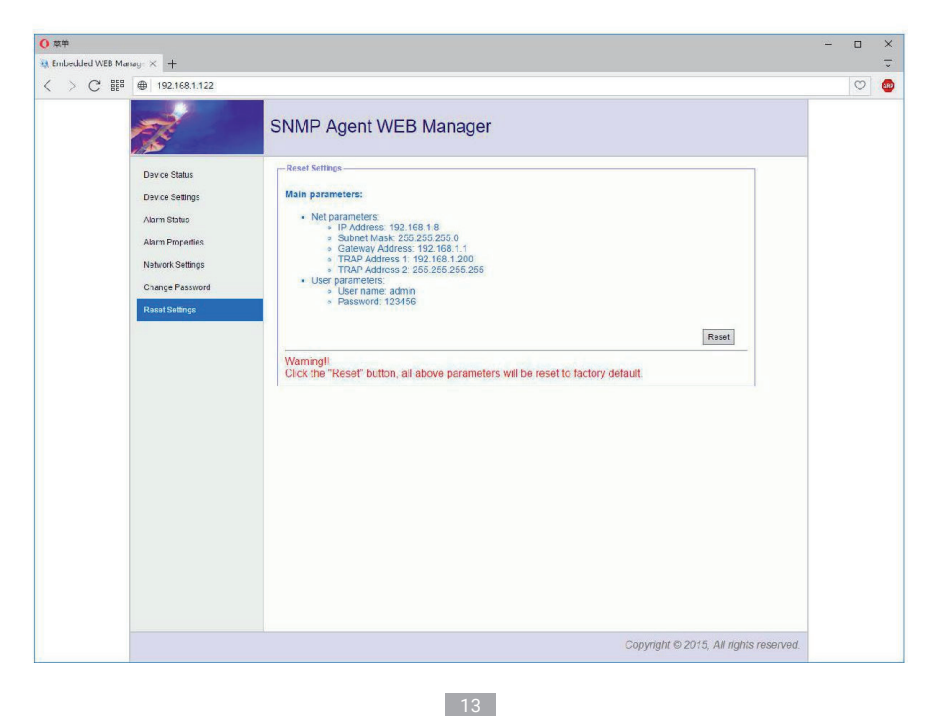

## **NOTES**

- 1. The main component of the amplifier laser is sensitive to the static electricity, so please keep the amplifier away from the static electricity. Furthermore, please keep it away from caustic things. Please keep the amplifier in temperature between -25 and 65 .
- 2. Please make sure the power is earthed.
- 3. Please don't now attempt to look into the optical connectors when power applied, eye damage may result.
- 4. Please don't block up the heating dispersion hole and keep the machine aired.<br>5. Please don't unfold the machine or remove any parts of the machine.
- Please don't unfold the machine or remove any parts of the machine.
- **6. Please don't insert the patch cord when the power is on**
- **7. Please don't test the EDFA more than repeatedly.**

## **SOLUTION TO SOME ORDINARY PROBLEM**

- 1. Power supply light STATUS: green LED light LASER: red VFD display: NO LASER INPUT Reason: N0 1550nm optical input Solution: Input 1550nm optical signal
- 2. In LED n it displays the right optical power, but not enough by test meter
	- Reason: 1. the optical meter is not very correct
		- 2. the input optical power is out of the requested value( -3~10dB)
		- 3. too big loss in the test pigtail
		-

4. There is dust in the connectors<br>Solution: Lise absolute alcohol to wash the Use absolute alcohol to wash the all the connects and the test point of optical meter

#### **Note:**

- **1. Don't use Chinese optical meter to test EDFA.**
- **2. Don't test EDFA with pigtail again and again, it will hurt the fiber connector and make the factual power become smaller.**

## **NOTE**

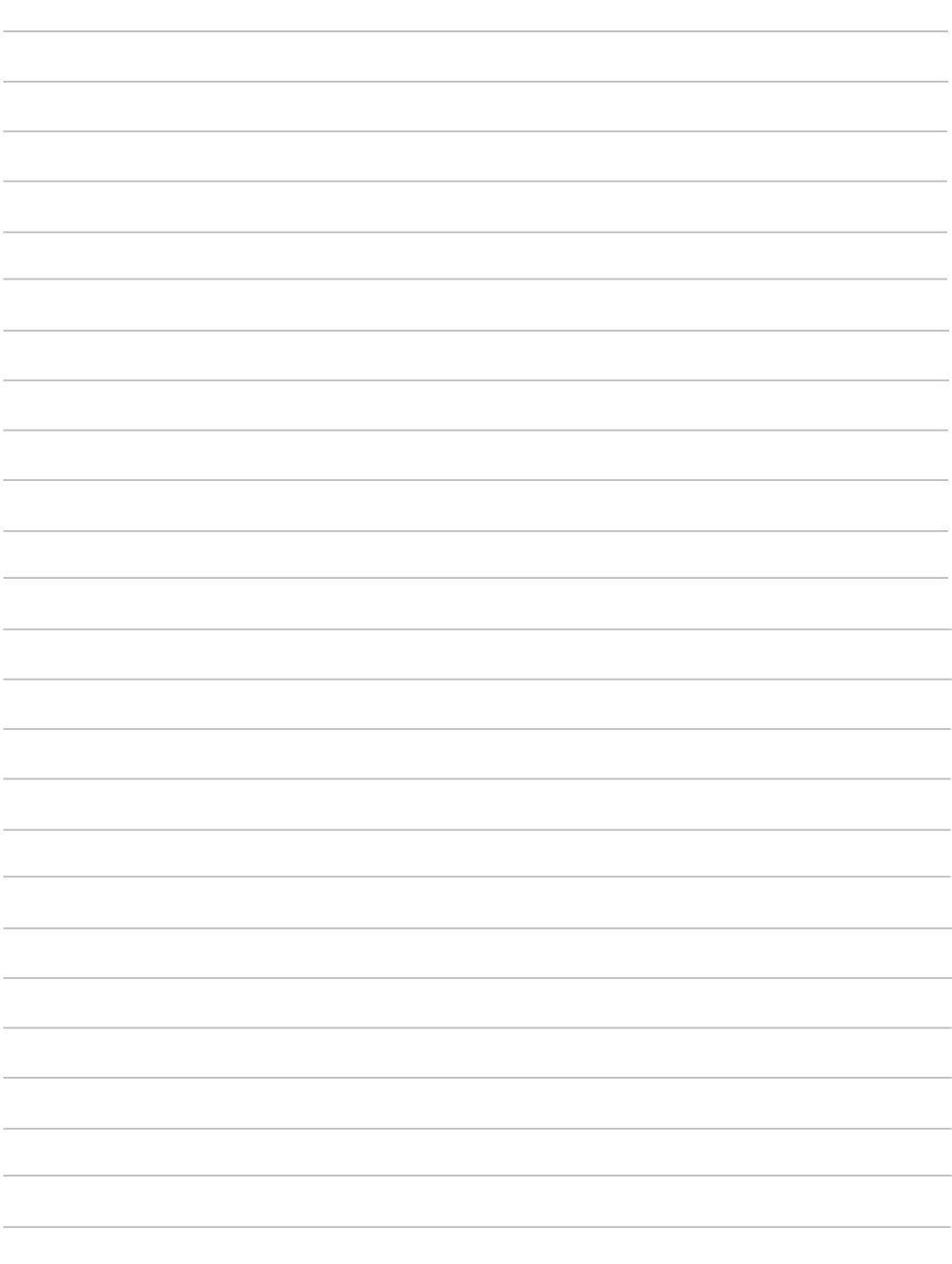

FRACARRO

For further information (i.e. complete user manual, any firmware updates, etc.) please refer to the technical section of our website www.fracarro.it or www.fracarro.com

#### **Garantito da/ Guaranteed by/ Garanti par/ Garantiert durch Fracarro Radioindustrie SRL, Via Cazzaro n. 3, 31033 Castelfranco Veneto (Tv) – Italy**

#### **Fracarro Radioindustrie SRL**

Via Cazzaro n.3 - 31033 Castelfranco Veneto (TV) - ITALIA - Tel: +39 0423 7361 - Fax: +39 0423 736220.

#### **Fracarro France S.A.S.**

7/14 rue du Fossé Blanc Bâtiment C1 - 92622 Gennevilliers Cedex - FRANCE Tel: +33 1 47283400 - Fax: +33 1 47283421

#### **Fracarro (UK) - Ltd**

Suite F9A, Whiteleaf Business Centre, Little Balmer, Buckingham, MK18 1TF UK - Tel: +44(0)1908 571571 - Fax: +44(0)1908 571570

www.fracarro.com - info@fracarro.com - supportotecnico@fracarro.com - chat whatsapp +39 335 7762667

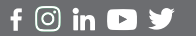